## ¿Qué hacer si 'Tansee iPhone Message Transfer' sigue leyendo datos?

- **1** Instale la última versión del software Tansee iPhone Message Transfer. Descargue la versión para Windows desde [aquí](http://es.tansee.com/iDeviceMessageTransfer.exe) o la versión para Mac desde [aquí.](http://es.tansee.com/download.html?platform=mac&product=16)
- **2** Programa abierto Tansee.
	- Siga la [Guía para Windows](http://es.tansee.com/how-to-transfer-message-from-iphone-to-pc.html) o la [Guía para Mac](http://es.tansee.com/c%C3%B3mo-transferir-mensaje-de-iphone-a-mac.html), dependiendo de su sistema operativo.

Por favor sea paciente. Si tiene una gran cantidad de aplicaciones o fotos, es posible que la lectura de los datos tarde más tiempo, posiblemente varias horas como máximo.

**3** Si el problema persiste, siga estos pasos para la versión de Windows: Ejecute iTunes y haga una copia de seguridad de un iPhone o iPad usando iTunes en su PC.

Ejecute Tansee sin enchufar su iPhone. En la pestaña 'Copia de seguridad de iTunes' en Tansee, haz clic en tu iPhone.

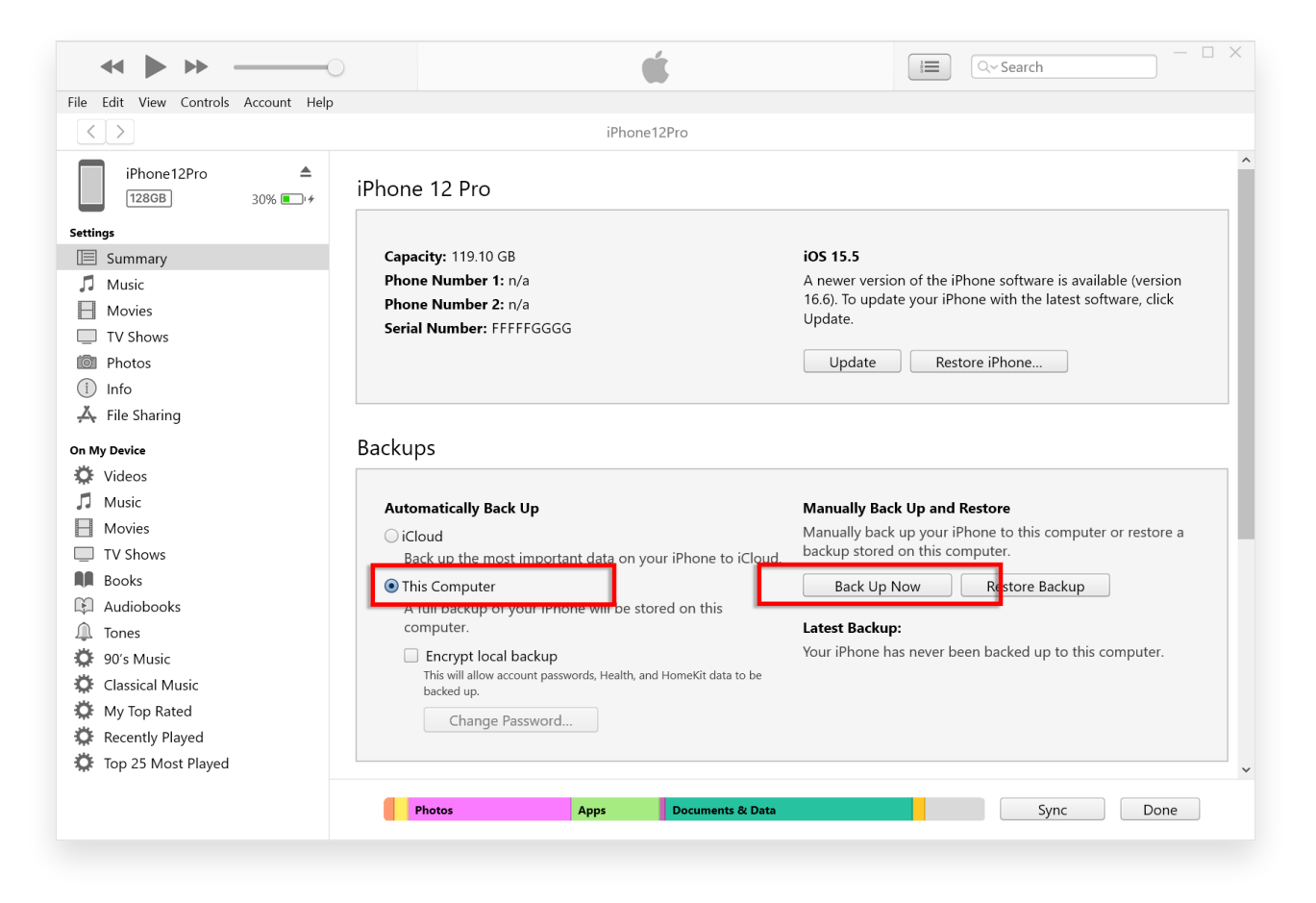

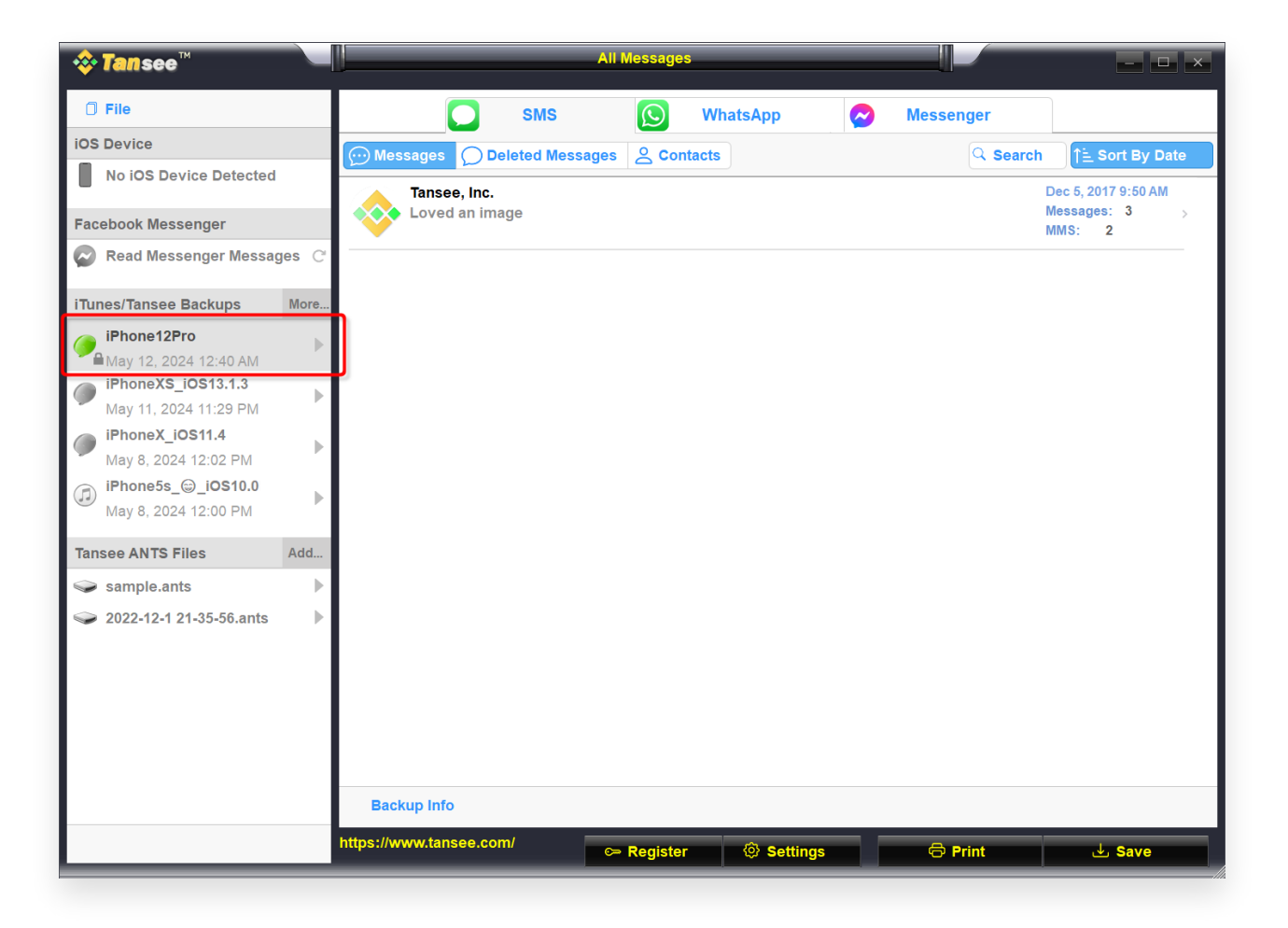

- **4** Para la versión para Mac, intente lo siguiente:
	- Haga una copia de seguridad de su dispositivo iOS usando **Finder** en macOS.

Ejecute Tansee sin enchufar su iPhone. En la pestaña "Copia de seguridad de iTunes" en Tansee, haz clic en tu iPhone.

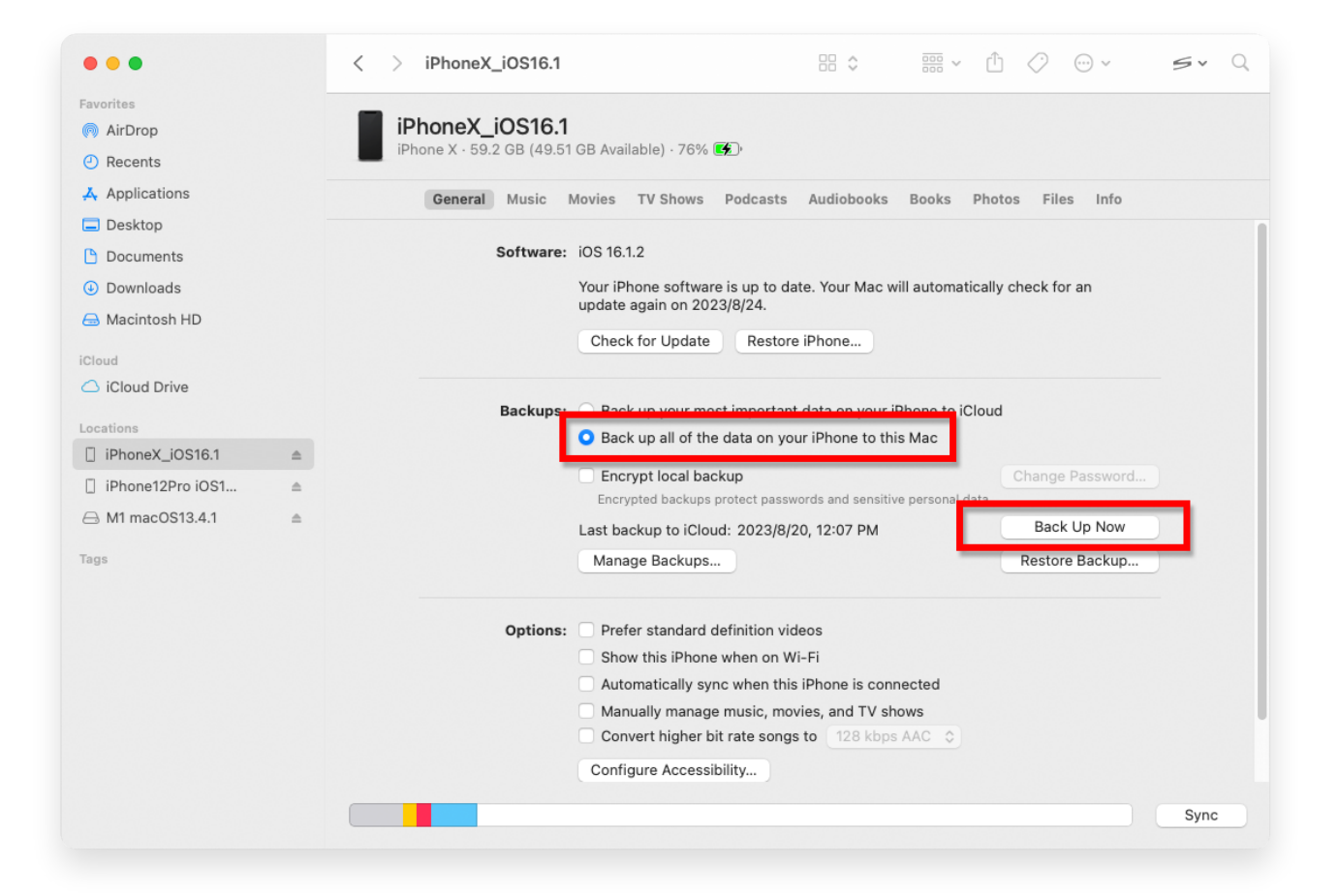

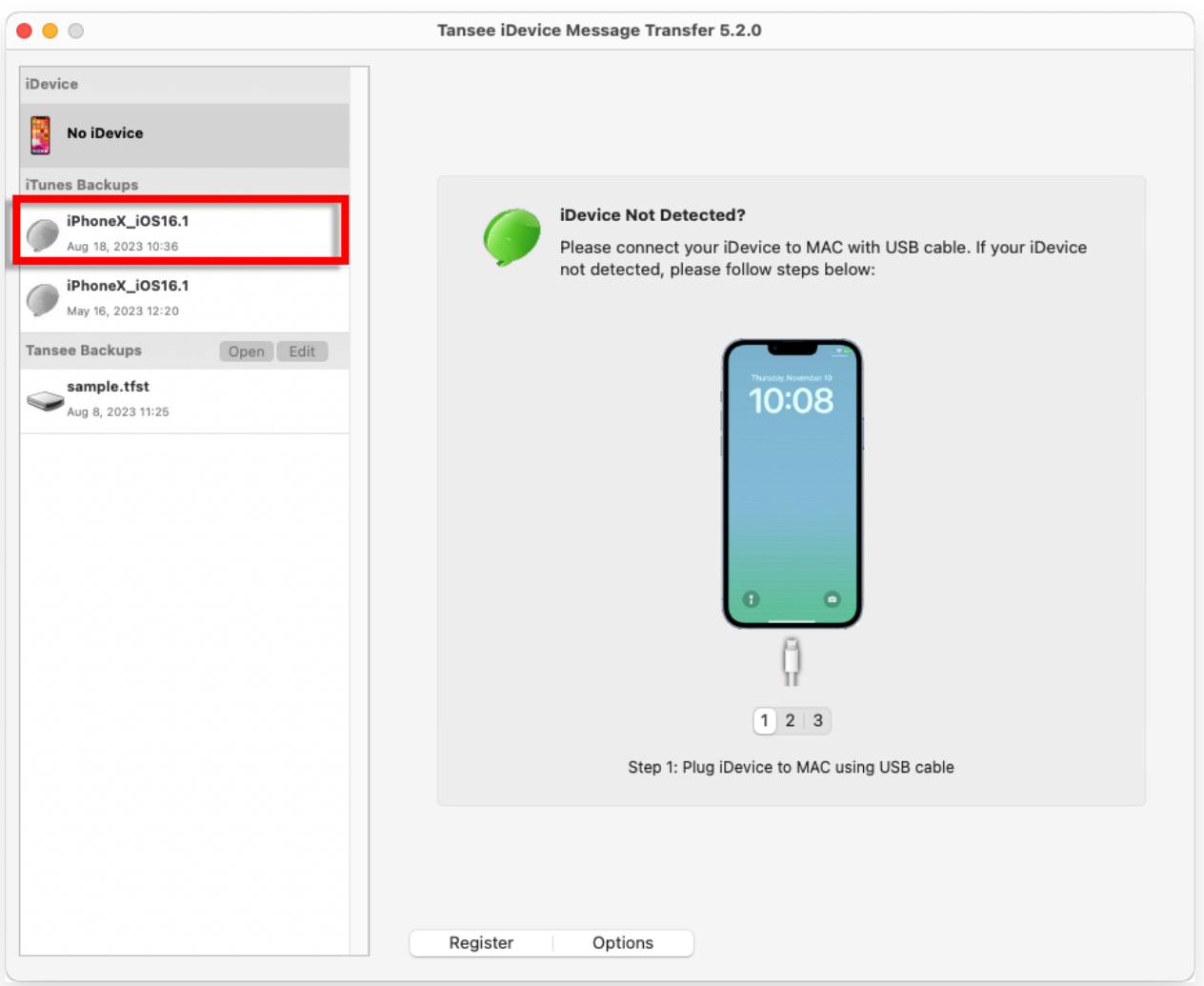

![](_page_3_Picture_0.jpeg)

© 2006-2024 Tansee, Inc

[Página de inicio](http://es.tansee.com/) [Soporte](http://es.tansee.com/support.html)

[Política de privacidad](http://es.tansee.com/privacypolicy.html) [Afiliado](http://es.tansee.com/affiliate.html)

[Contáctenos](http://es.tansee.com/contact.html)